# Συσκευές δείκτη και πληκτρολόγιο Οδηγός χρήσης

© Copyright 2007 Hewlett-Packard Development Company, L.P.

Οι ονομασίες Microsoft και Windows είναι εμπορικά σήματα κατατεθέντα της εταιρίας Microsoft Corporation στις Η.Π.Α.

Οι πληροφορίες στο παρόν έγγραφο μπορεί να αλλάξουν χωρίς προειδοποίηση. Οι μοναδικές εγγυήσεις για προϊόντα και υπηρεσίες της HP είναι αυτές που ορίζονται στις ρητές δηλώσεις εγγύησης που συνοδεύουν αυτά τα προϊόντα και αυτές τις υπηρεσίες. Τίποτα από όσα αναφέρονται στο παρόν δεν πρέπει να εκληφθεί ως πρόσθετη εγγύηση. Η HP δεν θα φέρει ευθύνη για τεχνικά ή λεκτικά σφάλματα ή παραλείψεις που περιλαμβάνονται στο παρόν.

Πρώτη έκδοση: Ιούνιος 2007

Κωδικός εγγράφου: 438901-151

# **Σημείωση για το προϊόν**

Αυτός ο οδηγός χρήσης περιγράφει λειτουργίες που είναι κοινές στα περισσότερα μοντέλα. Ορισμένες λειτουργίες μπορεί να μην είναι διαθέσιμες στον δικό σας υπολογιστή.

# **Πίνακας περιεχομένων**

#### **1 Χρήση συσκευών [κατάδειξης](#page-6-0)**

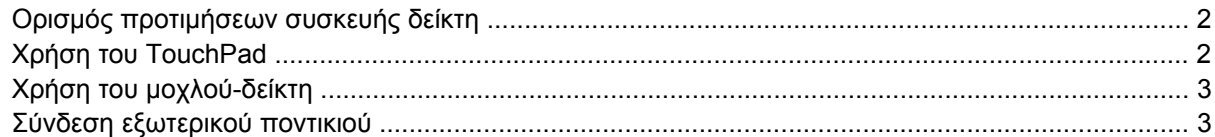

#### **2 Χρήση του [πληκτρολογίου](#page-10-0)**

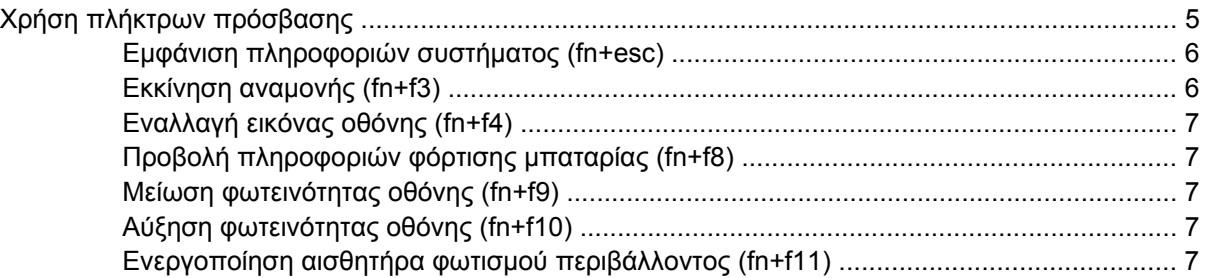

### **3 Χρήση των κουμπιών γρήγορης [εκκίνησης](#page-14-0) HP**

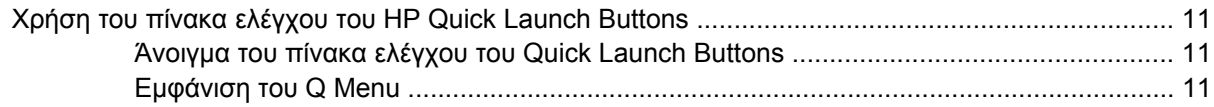

#### **4 Χρήση των αριθμητικών [πληκτρολογίων](#page-18-0)**

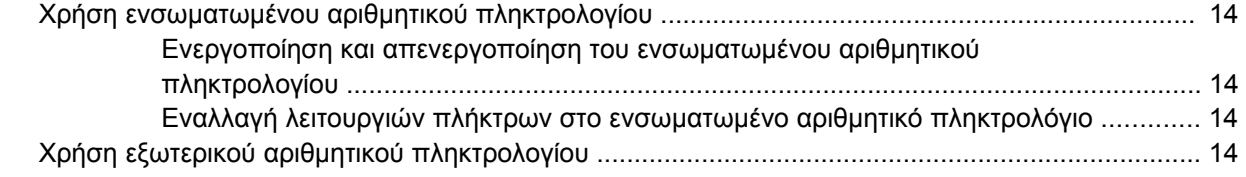

## **5 Καθαρισμός TouchPad και [πληκτρολογίου](#page-22-0)**

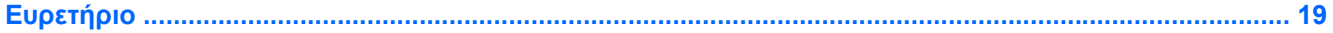

# <span id="page-6-0"></span>**1 Χρήση συσκευών κατάδειξης**

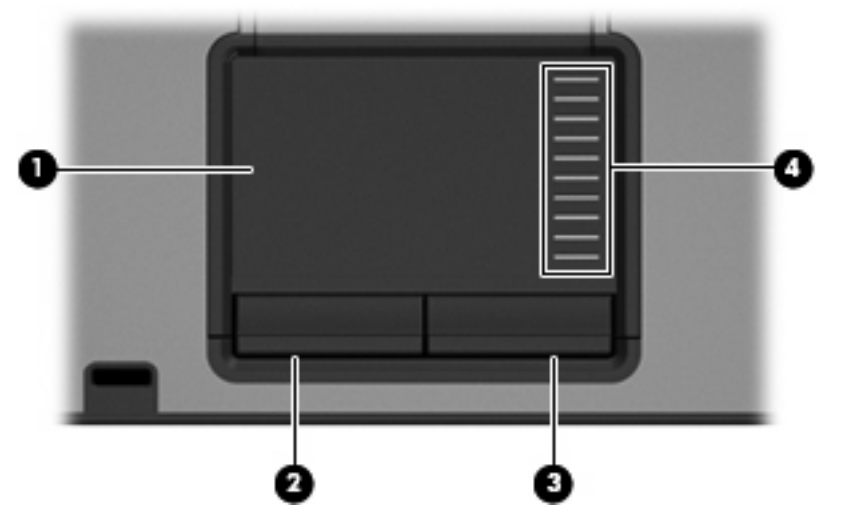

**Στοιχείο Περιγραφή (1)** TouchPad Μετακινεί το δείκτη και επιλέγει ή ενεργοποιεί στοιχεία στην οθόνη. **(2)** Αριστερό κουμπί TouchPad Λειτουργεί όπως το αριστερό κουμπί ενός εξωτερικού ποντικιού. **(3)** Δεξί κουμπί TouchPad Λειτουργεί όπως το δεξί κουμπί ενός εξωτερικού ποντικιού. **(4)** Ζώνη κύλισης TouchPad Πραγματοποιεί κύλιση επάνω ή κάτω.

Σε αυτόν τον πίνακα περιγράφονται οι εργοστασιακές ρυθμίσεις. Για να εμφανίσετε ή να αλλάξετε τις προτιμήσεις της συσκευής κατάδειξης, επιλέξτε **Έναρξη > Πίνακας Ελέγχου > Εκτυπωτές και άλλο υλικό > Ποντίκι**.

**ΣΗΜΕΙΩΣΗ** Ανατρέξτε στην εικόνα που ταιριάζει περισσότερο στον υπολογιστή που διαθέτετε.

<span id="page-7-0"></span>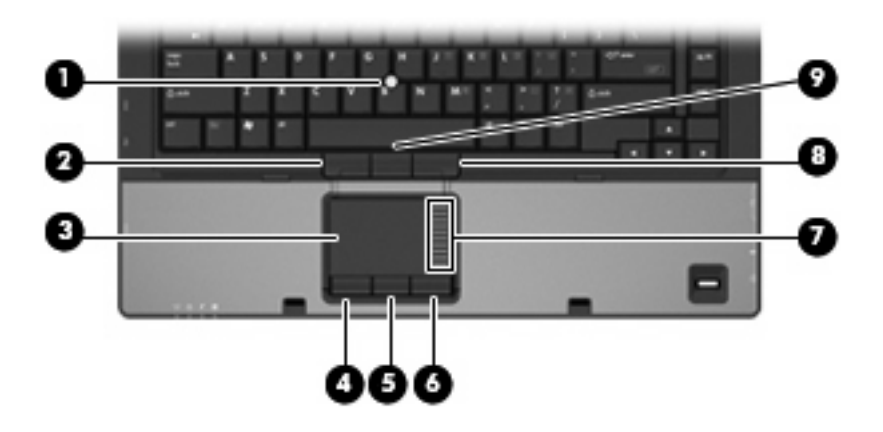

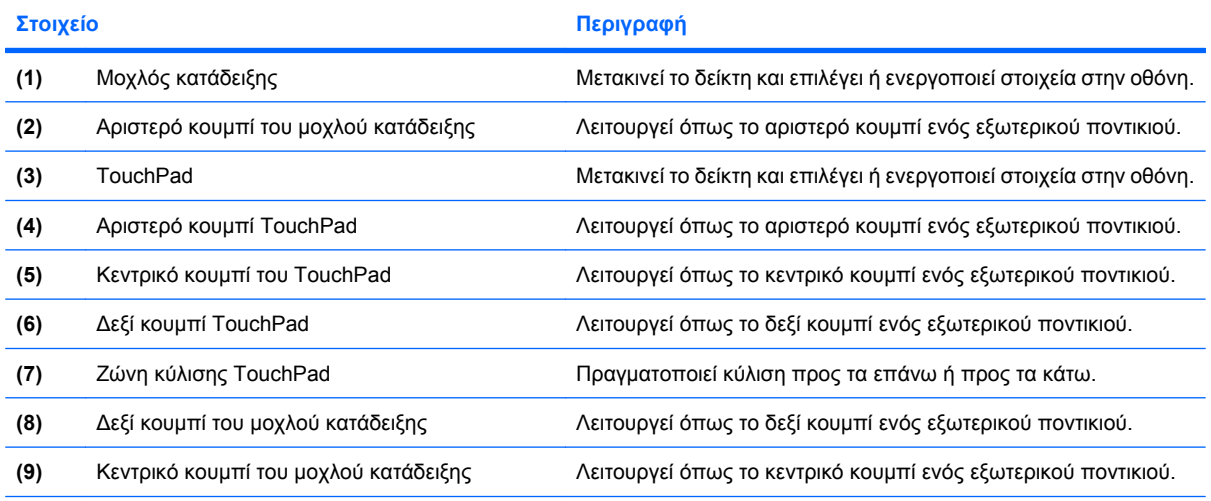

Σε αυτόν τον πίνακα περιγράφονται οι εργοστασιακές ρυθμίσεις. Για να προβάλετε ή να αλλάξετε τις προτιμήσεις της συσκευής κατάδειξης, επιλέξτε **Έναρξη > Πίνακας Ελέγχου > Εκτυπωτές και άλλο υλικό > Ποντίκι**.

# **Ορισμός προτιμήσεων συσκευής δείκτη**

Για πρόσβαση στις ιδιότητες ποντικιού, επιλέξτε **Έναρξη > Πίνακας Ελέγχου > Εκτυπωτές και άλλο υλικό > Ποντίκι**.

Χρησιμοποιήστε τις "Ιδιότητες ποντικιού" των Windows® για να προσαρμόσετε τις ρυθμίσεις των συσκευών κατάδειξης, όπως διαμόρφωση κουμπιών, ταχύτητα κλικ και επιλογές κατάδειξης.

# **Χρήση του TouchPad**

Για να μετακινήσετε το δείκτη, σύρετε το δάχτυλό σας επάνω στην επιφάνεια του TouchPad προς την κατεύθυνση που θέλετε να μετακινηθεί ο δείκτης. Χρησιμοποιήστε τα κουμπιά του TouchPad όπως θα χρησιμοποιούσατε τα αντίστοιχα κουμπιά ενός εξωτερικού ποντικιού. Για να πραγματοποιήσετε κύλιση προς τα επάνω και προς τα κάτω χρησιμοποιώντας τη ζώνη κατακόρυφης κύλισης του TouchPad, σύρετε το δάχτυλό σας προς τα επάνω ή προς τα κάτω πάνω από τις γραμμές.

**ΣΗΜΕΙΩΣΗ** Εάν χρησιμοποιείτε το TouchPad για να μετακινήσετε το δείκτη, πρέπει να ανασηκώσετε το δάχτυλό σας από το TouchPad, πριν από τη μετακίνησή του στη ζώνη κύλισης. Εάν απλώς σύρετε το δάχτυλό σας από το TouchPad προς τη ζώνη κύλισης, η λειτουργία κύλισης δεν θα ενεργοποιηθεί.

# <span id="page-8-0"></span>**Χρήση του μοχλού-δείκτη**

Πιέστε το μοχλό-δείκτη προς την κατεύθυνση που θέλετε να μετακινήσετε το δείκτη στην οθόνη. Χρησιμοποιήστε το αριστερό, το μεσαίο και το δεξί κουμπί του μοχλού-δείκτη, όπως θα χρησιμοποιούσατε τα κουμπιά σε ένα εξωτερικό ποντίκι.

# **Σύνδεση εξωτερικού ποντικιού**

Μπορείτε να συνδέσετε ένα εξωτερικό ποντίκι USB στον υπολογιστή χρησιμοποιώντας μία από τις θύρες USB του υπολογιστή. Υπάρχει, επίσης, δυνατότητα σύνδεσης εξωτερικού ποντικιού στο σύστημα μέσω των θυρών μιας προαιρετικής συσκευής σύνδεσης

# <span id="page-10-0"></span>**2 Χρήση του πληκτρολογίου**

# **Χρήση πλήκτρων πρόσβασης**

Τα πλήκτρα πρόσβασης είναι συνδυασμοί του πλήκτρου fn **(1)** με το πλήκτρο esc **(2)** ή με ένα από τα πλήκτρα λειτουργιών **(3)**.

Τα εικονίδια στα πλήκτρα f3, f4 και f8 έως f11 αντιπροσωπεύουν λειτουργίες των πλήκτρων πρόσβασης. Οι λειτουργίες και οι διαδικασίες των πλήκτρων πρόσβασης περιγράφονται παρακάτω:

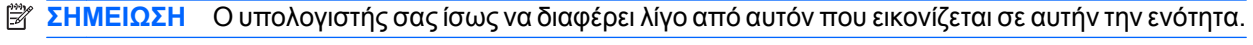

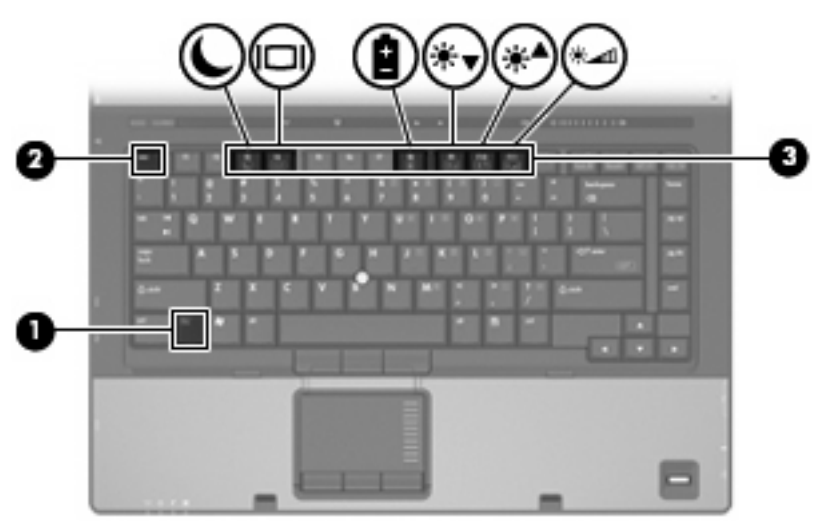

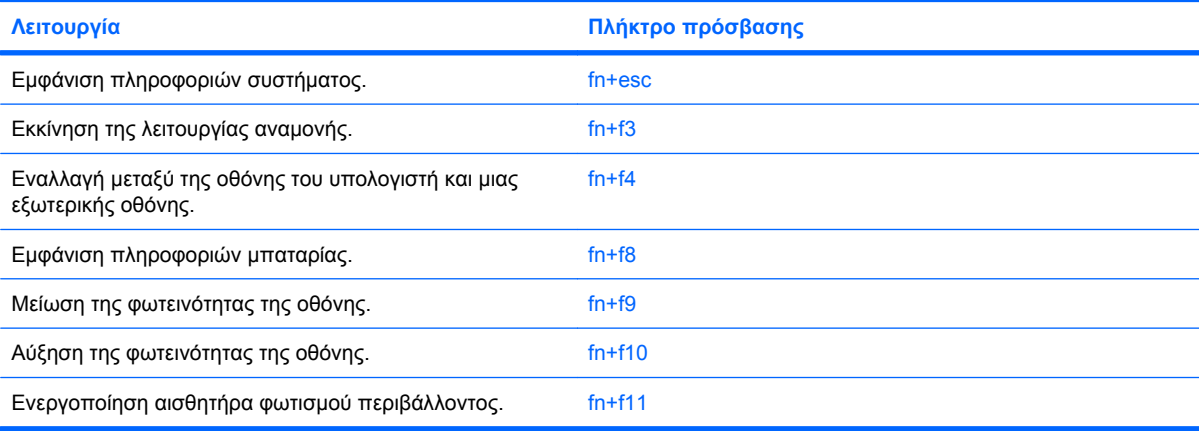

<span id="page-11-0"></span>Για να χρησιμοποιήσετε μια εντολή πλήκτρου πρόσβασης στο πληκτρολόγιο του υπολογιστή, ακολουθήστε ένα από τα παρακάτω βήματα:

Πατήστε σύντομα το πλήκτρο fn και έπειτα πατήστε σύντομα το δεύτερο πλήκτρο της εντολής πλήκτρου πρόσβασης.

– ή –

• Πατήστε και κρατήστε πατημένο το πλήκτρο fn, πατήστε σύντομα το δεύτερο πλήκτρο της εντολής πρόσβασης και στη συνέχεια αφήστε ταυτόχρονα και τα δύο πλήκτρα.

## **Εμφάνιση πληροφοριών συστήματος (fn+esc)**

Πατήστε fn+esc για να προβάλετε πληροφορίες σχετικά με τα εξαρτήματα του υλικού του συστήματος και τον αριθμό έκδοσης του BIOS του συστήματος.

Στα Windows, στην οθόνη fn+esc, εμφανίζεται η έκδοση του συστήματος BIOS (βασικό σύστημα εισόδου-εξόδου) ως η ημερομηνία BIOS. Σε ορισμένα μοντέλα υπολογιστή, η ημερομηνία BIOS εμφανίζεται σε δεκαδική μορφή. Η ημερομηνία BIOS μερικές φορές ονομάζεται αριθμός έκδοσης ROM συστήματος.

## **Εκκίνηση αναμονής (fn+f3)**

Για να πραγματοποιήσετε εκκίνηση της λειτουργίας αναμονής, πατήστε fn+f3.

Με την εκκίνηση της λειτουργίας αναμονής, οι πληροφορίες σας αποθηκεύονται στη μνήμη, τα δεδομένα στην οθόνη διαγράφονται και γίνεται εξοικονόμηση ενέργειας. Όταν ο υπολογιστής είναι σε λειτουργία αναμονής, οι φωτεινές ενδείξεις λειτουργίας αναβοσβήνουν.

**ΠΡΟΣΟΧΗ** Για να μειώσετε τον κίνδυνο απώλειας πληροφοριών, αποθηκεύετε την εργασία σας προτού ξεκινήσετε τη λειτουργία αναμονής.

Ο υπολογιστής πρέπει να είναι ενεργοποιημένος πριν από την εκκίνηση της λειτουργίας αναμονής.

**ΣΗΜΕΙΩΣΗ** Εάν προκύψει κρίσιμο επίπεδο μπαταρίας ενώ ο υπολογιστής είναι σε αναμονή, ο υπολογιστής εκκινεί τη λειτουργία αδρανοποίησης και οι πληροφορίες που είναι αποθηκευμένες στη μνήμη αποθηκεύονται στη μονάδα σκληρού δίσκου. Η εργοστασιακή ρύθμιση για την ενέργεια σε περίπτωση κρίσιμου επιπέδου μπαταρίας είναι η αδρανοποίηση αλλά μπορείτε να αλλάξετε αυτή τη ρύθμιση στις ρυθμίσεις ενέργειας για προχωρημένους.

Για να εξέλθετε από τη λειτουργία αναμονής, πατήστε σύντομα το κουμπί λειτουργίας.

Η λειτουργία του πλήκτρου πρόσβασης fn+f3 μπορεί να αλλάξει. Μπορείτε, για παράδειγμα, να ορίσετε πως με το πάτημα του πλήκτρου πρόσβασης fn+f3 θα γίνεται εκκίνηση της αδρανοποίησης αντί της αναμονής.

**ΣΗΜΕΙΩΣΗ** Σε όλα τα παράθυρα του λειτουργικού συστήματος Windows, οι αναφορές στο *κουμπί αναμονής* ισχύουν για το πλήκτρο πρόσβασης fn+f3.

# <span id="page-12-0"></span>**Εναλλαγή εικόνας οθόνης (fn+f4)**

Πατήστε fn+f4 για εναλλαγή της εικόνας μεταξύ των συσκευών προβολής που είναι συνδεδεμένες στον υπολογιστή. Για παράδειγμα, εάν μια οθόνη είναι συνδεδεμένη στον υπολογιστή, πατώντας fn+f4 η εικόνα εναλλάσσεται μεταξύ της οθόνης του υπολογιστή, της πρόσθετης οθόνης και της ταυτόχρονης προβολής τόσο στον υπολογιστή όσο και στην πρόσθετη οθόνη.

Οι περισσότερες εξωτερικές οθόνες λαμβάνουν πληροφορίες εικόνας από τον υπολογιστή με χρήση του προτύπου εικόνας εξωτερικού VGA. Το πλήκτρο πρόσβασης fn+f4 επιτρέπει την εναλλαγή εικόνων μεταξύ άλλων συσκευών που λαμβάνουν πληροφορίες εικόνας από τον υπολογιστή.

Οι παρακάτω τύποι μετάδοσης εικόνας, συνοδευόμενοι από παραδείγματα των συσκευών που τις χρησιμοποιούν, υποστηρίζονται από το πλήκτρο πρόσβασης fn+f4:

- LCD (οθόνη υπολογιστή)
- Εξωτερική VGA (οι περισσότερες εξωτερικές οθόνες)
- HDMI (τηλεοράσεις, φορητές βιντεοκάμερεs, συσκευές αναπαραγωγής DVD, συσκευές βίντεο (VCR) και κάρτες λήψης βίντεο με θύρες HDMI)
- Σύνθετο σήμα εικόνας (τηλεοράσεις, ψηφιακές φορητές βιντεοκάμερες, συσκευές αναπαραγωγής DVD, συσκευές βίντεο [VCR] και κάρτες λήψης βίντεο με υποδοχές εισόδου σύνθετου σήματος εικόνας)
- **EΥ ΣΗΜΕΙΩΣΗ** Οι συσκευές σύνθετου σήματος εικόνας μπορούν να συνδεθούν στο σύστημα μόνο μέσω προαιρετικής συσκευής σύνδεσης.

## **Προβολή πληροφοριών φόρτισης μπαταρίας (fn+f8)**

Πατήστε fn+f8 για να προβάλετε πληροφορίες φόρτισης για όλες τις εγκατεστημένες μπαταρίες. Η ένδειξη δηλώνει ποιες μπαταρίες φορτίζουν και αναφέρει το ποσοστό φόρτισης που απομένει σε κάθε μπαταρία.

## **Μείωση φωτεινότητας οθόνης (fn+f9)**

Πατήστε fn+f9 για να μειώσετε τη φωτεινότητα της οθόνης. Κρατήστε πατημένο το πλήκτρο πρόσβασης για να μειώσετε σταδιακά το επίπεδο φωτεινότητας.

## **Αύξηση φωτεινότητας οθόνης (fn+f10)**

Για να αυξήσετε τη φωτεινότητα της οθόνης, πατήστε το συνδυασμό πλήκτρων fn+f10. Κρατήστε πατημένο το πλήκτρο πρόσβασης για να αυξήσετε σταδιακά το επίπεδο φωτεινότητας.

## **Ενεργοποίηση αισθητήρα φωτισμού περιβάλλοντος (fn+f11)**

Πατήστε fn+f11 για να ενεργοποιήσετε και να απενεργοποιήσετε τον αισθητήρα φωτισμού περιβάλλοντος.

# <span id="page-14-0"></span>**3 Χρήση των κουμπιών γρήγορης εκκίνησης HP**

Χρησιμοποιήστε τα κουμπιά HP Quick Launch για το άνοιγμα εφαρμογών που χρησιμοποιείτε συχνά. Τα κουμπιά HP Quick Launch περιλαμβάνουν το κουμπί πληροφοριών **(1)** και το κουμπί παρουσίασης **(2)**.

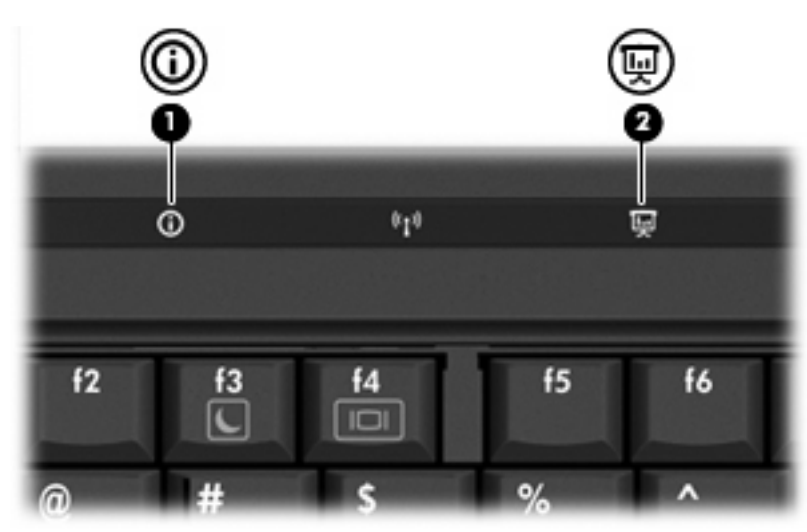

<span id="page-15-0"></span>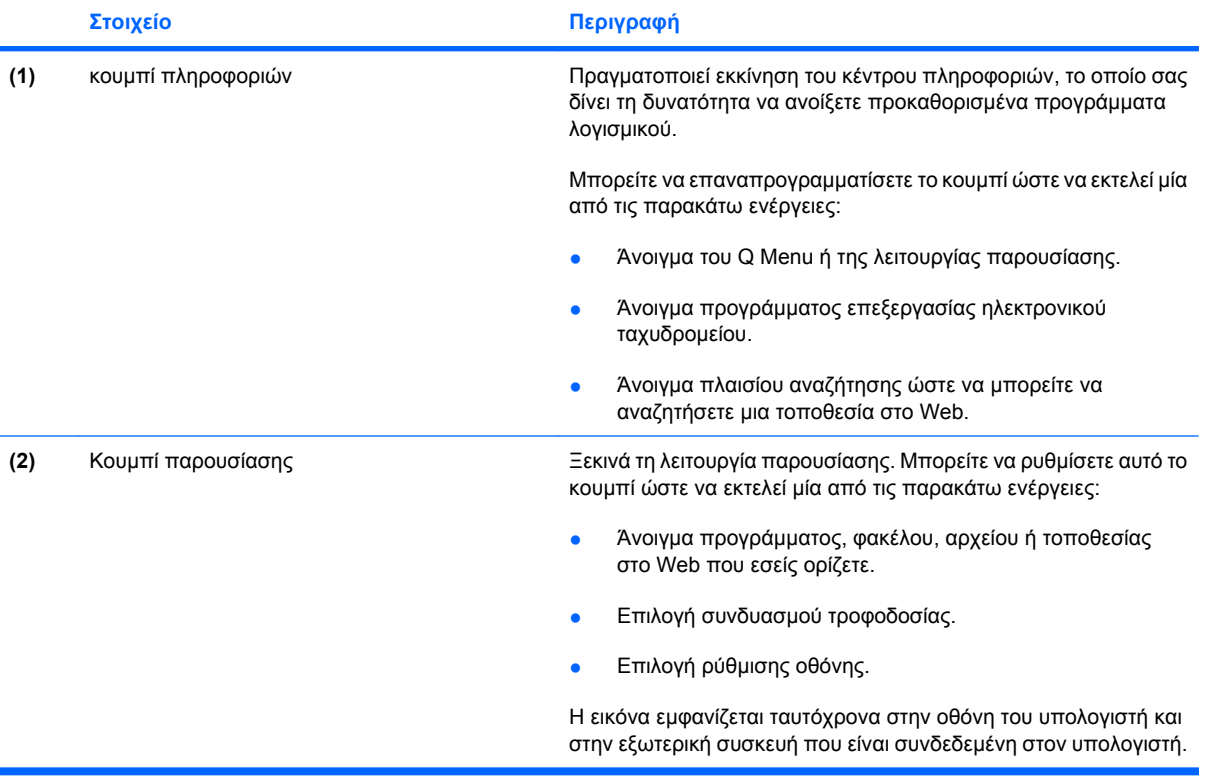

# <span id="page-16-0"></span>**Χρήση του πίνακα ελέγχου του HP Quick Launch Buttons**

**ΣΗΜΕΙΩΣΗ** Οι λειτουργίες του κουμπιού Quick Launch που αναφέρονται σε αυτήν την ενότητα, μπορεί να μην είναι διαθέσιμες σε όλους τους υπολογιστές.

Ο πίνακας ελέγχου των κουμπιών HP Quick Launch σας επιτρέπει να διαχειρίζεστε διάφορες εργασίες, συμπεριλαμβανομένων των εξής:

- Προγραμματισμός και ορισμός προτιμήσεων για το κουμπί πληροφοριών και το κουμπί παρουσίασης
- Προσθήκη, τροποποίηση και κατάργηση στοιχείων στο Q Menu.
- Ορισμός προτιμήσεων παράθεσης
- **ΣΗΜΕΙΩΣΗ** Για εμφάνιση πληροφοριών στην οθόνη σχετικά με οποιοδήποτε στοιχείο του πίνακα ελέγχου των κουμπιών Quick Launch, κάντε κλικ στο κουμπί βοήθειας στην επάνω δεξιά γωνία του παραθύρου.

## **Άνοιγμα του πίνακα ελέγχου του Quick Launch Buttons**

Μπορείτε να ανοίξετε τον πίνακα ελέγχου του HP Quick Launch Buttons με οποιονδήποτε από τους εξής τρόπους:

- Επιλέξτε **Έναρξη > Πίνακας Ελέγχου > Εκτυπωτές και άλλο υλικό > Quick Launch Buttons**.
- Κάντε διπλό κλικ στο εικονίδιο **ΗΡ Quick Launch Buttons** στην περιοχή ειδοποίησης, στη δεξιά πλευρά της γραμμής εργασιών.
- Κάντε δεξί κλικ στο εικονίδιο **HP Quick Launch Buttons** στην περιοχή ειδοποιήσεων και κάντε κλικ στην επιλογή **Adjust HP Quick Launch Buttons Properties** (Ρύθμιση ιδιοτήτων του HP Quick Launch Buttons).
- **EΥ ΣΗΜΕΙΩΣΗ** Σε μερικά μοντέλα, εμφανίζεται στην επιφάνεια εργασίας ένα εικονίδιο.

## **Εμφάνιση του Q Menu**

Το Q Menu παρέχει γρήγορη πρόσβαση στις εργασίες του συστήματος τις οποίες εκτελείτε με τα κουμπιά, πλήκτρα ή πλήκτρα πρόσβασης που διαθέτουν οι περισσότεροι υπολογιστές.

Για να εμφανίσετε το Q Menu στην επιφάνεια εργασίας:

▲ Κάντε δεξί κλικ στο εικονίδιο **HP Quick Launch Buttons** και επιλέξτε **Launch Q Menu** (Εκκίνηση του Q Menu).

# <span id="page-18-0"></span>**4 Χρήση των αριθμητικών πληκτρολογίων**

Ο υπολογιστής διαθέτει ενσωματωμένο αριθμητικό πληκτρολόγιο και υποστηρίζει επίσης προαιρετικό εξωτερικό αριθμητικό πληκτρολόγιο ή προαιρετικό εξωτερικό πληκτρολόγιο που περιλαμβάνει αριθμητικό πληκτρολόγιο.

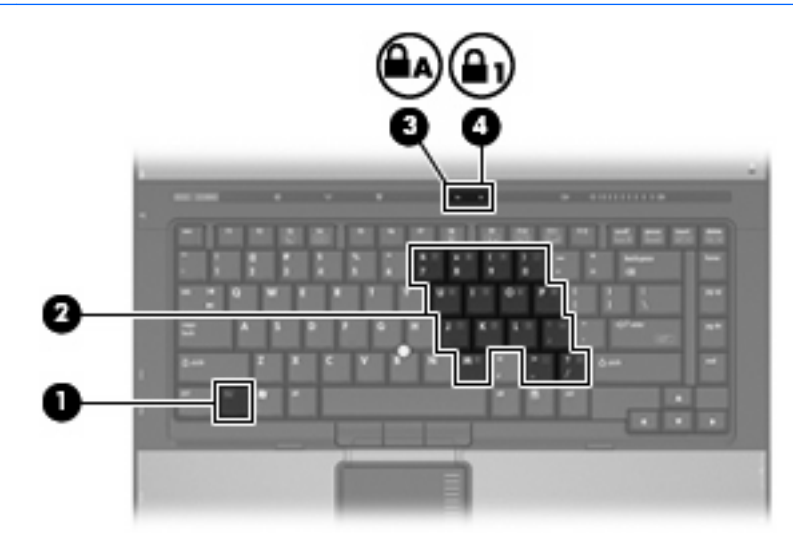

**ΣΗΜΕΙΩΣΗ** Ο υπολογιστής σας ίσως να διαφέρει λίγο από αυτόν που εικονίζεται σε αυτήν την ενότητα.

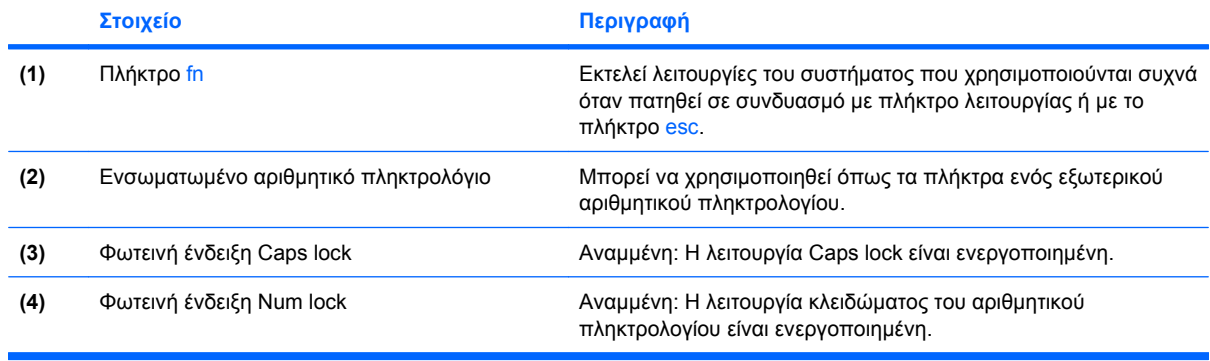

# <span id="page-19-0"></span>**Χρήση ενσωματωμένου αριθμητικού πληκτρολογίου**

Τα 15 πλήκτρα του ενσωματωμένου αριθμητικού πληκτρολογίου μπορούν να χρησιμοποιηθούν όπως και τα πλήκτρα εξωτερικού πληκτρολογίου. Όταν το ενσωματωμένο αριθμητικό πληκτρολόγιο είναι ενεργοποιημένο, κάθε πλήκτρο του αριθμητικού πληκτρολογίου εκτελεί τη λειτουργία που υποδεικνύει το εικονίδιο στην επάνω δεξιά γωνία του πλήκτρου.

### **Ενεργοποίηση και απενεργοποίηση του ενσωματωμένου αριθμητικού πληκτρολογίου**

Πατήστε fn+num lk για να ενεργοποιήσετε το ενσωματωμένο αριθμητικό πληκτρολόγιο. Ανάβει η φωτεινή ένδειξη num lock.Πατήστε fn+num lk ξανά για να επιστρέψετε στις βασικές λειτουργίες των πλήκτρων.

**ΣΗΜΕΙΩΣΗ** Το ενσωματωμένο αριθμητικό πληκτρολόγιο δεν λειτουργεί ενώ είναι συνδεδεμένο εξωτερικό πληκτρολόγιο ή αριθμητικό πληκτρολόγιο στον υπολογιστή ή σε μια προαιρετική συσκευή σύνδεσης.

## **Εναλλαγή λειτουργιών πλήκτρων στο ενσωματωμένο αριθμητικό πληκτρολόγιο**

Μπορείτε προσωρινά να πραγματοποιήσετε εναλλαγή των λειτουργιών των πλήκτρων του ενσωματωμένου αριθμητικού πληκτρολογίου μεταξύ των βασικών τους λειτουργιών καιτων λειτουργιών πληκτρολογίου, χρησιμοποιώντας το πλήκτρο fn+ ή το συνδυασμό πλήκτρων fn+shift.

- Για να αλλάξετε τη λειτουργία ενός πλήκτρου αριθμητικού πληκτρολογίου σε αριθμητική, ενώ το αριθμητικό πληκτρολόγιο είναι απενεργοποιημένο, πατήστε και κρατήστε πατημένο το πλήκτρο fn, ενώ πατάτε ταυτόχρονα το πλήκτρο του αριθμητικού πληκτρολογίου.
- Για να χρησιμοποιήσετε προσωρινά τα πλήκτρα του αριθμητικού πληκτρολογίου ως τυπικά πλήκτρα όταν είναι ενεργοποιημένο το αριθμητικό πληκτρολόγιο:
	- Πατήστε και κρατήστε πατημένο το πλήκτρο fn για να πληκτρολογήσετε πεζούς χαρακτήρες.
	- Πατήστε και κρατήστε πατημένο το συνδυασμό των πλήκτρων fn+shift για να πληκτρολογήσετε κεφαλαίους χαρακτήρες.

# **Χρήση εξωτερικού αριθμητικού πληκτρολογίου**

Τα περισσότερα πλήκτρα στα περισσότερα εξωτερικά αριθμητικά πληκτρολόγια λειτουργούν διαφορετικά ανάλογα με το εάν η λειτουργία num lock είναι ενεργοποιημένη ή όχι. (Η λειτουργία num lock είναι εργοστασιακά απενεργοποιημένη.) Για παράδειγμα:

- Όταν είναι ενεργοποιημένη η λειτουργία num lock, τα περισσότερα πλήκτρα του αριθμητικού πληκτρολογίου εισάγουν αριθμούς.
- Όταν είναι απενεργοποιημένη η λειτουργία num lock, τα περισσότερα πλήκτρα του αριθμητικού πληκτρολογίου λειτουργούν όπως τα πλήκτρα-βέλη ή όπως τα πλήκτρα μετακίνησης προς τα πάνω ή προς τα κάτω.

Όταν είναι ενεργοποιημένη η λειτουργία num lock σε ένα εξωτερικό αριθμητικό πληκτρολόγιο, στον υπολογιστή ανάβει η φωτεινή ένδειξη num lock. Όταν είναι απενεργοποιημένη η λειτουργία num lock σε ένα εξωτερικό αριθμητικό πληκτρολόγιο, σβήνει η φωτεινή ένδειξη num lock στον υπολογιστή.

<span id="page-20-0"></span>Εάν είναι συνδεδεμένο ένα εξωτερικό αριθμητικό πληκτρολόγιο, δεν είναι δυνατό να ενεργοποιηθεί το ενσωματωμένο αριθμητικό πληκτρολόγιο.

Για να ενεργοποιήσετε ή να απενεργοποιήσετε τη λειτουργία num lock σε ένα εξωτερικό πληκτρολόγιο καθώς εργάζεστε:

▲ Πατήστε το πλήκτρο num lk στο εξωτερικό πληκτρολόγιο και όχι σε αυτό του υπολογιστή.

# <span id="page-22-0"></span>**5 Καθαρισμός TouchPad και πληκτρολογίου**

Η ύπαρξη σκόνης και δαχτυλιών στο TouchPad μπορεί να προκαλέσει αναπήδηση του δείκτη στην οθόνη. Για να αποφύγετε κάτι τέτοιο, καθαρίζετε το TouchPad με υγρό πανί και πλένετε τα χέρια σας συχνά κατά τη χρήση του υπολογιστή.

**ΠΡΟΕΙΔ/ΣΗ!** Για να μειώσετε τον κίνδυνο ηλεκτροπληξίας ή πρόκλησης βλάβης στα εσωτερικά στοιχεία, μην χρησιμοποιείτε εξάρτημα ηλεκτρικής σκούπας για τον καθαρισμό του πληκτρολογίου. Η ηλεκτρική σκούπα μπορεί να αφήσει στην επιφάνεια του πληκτρολογίου υπολείμματα από τον καθαρισμό του σπιτιού.

Καθαρίζετε τακτικά το πληκτρολόγιο ώστε να εμποδίσετε το κόλλημα των πλήκτρων και να απομακρύνετε τη σκόνη, το χνούδι ή τα σωματίδια που μπορούν να παγιδευτούν κάτω από τα πλήκτρα. Μπορείτε να χρησιμοποιήσετε ένα δοχείο συμπιεσμένου αέρα με προέκταση για να διοχετεύσετε συμπιεσμένο αέρα γύρω και κάτω από τα πλήκτρα με σκοπό την απομάκρυνση των καταλοίπων.

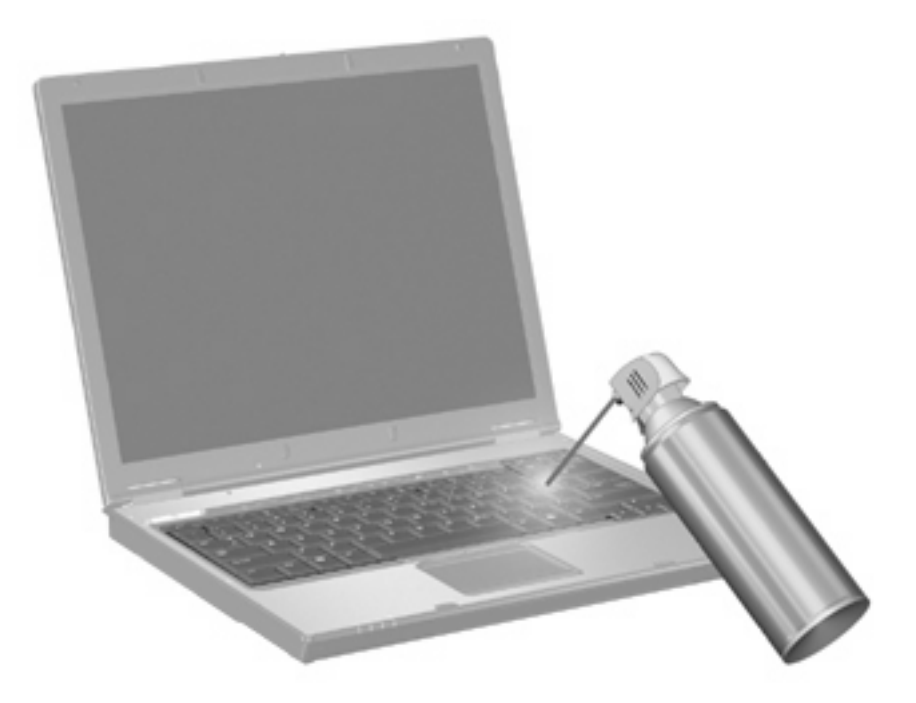

# <span id="page-24-0"></span>**Ευρετήριο**

### **Α**

αισθητήρας φωτισμού περιβάλλοντος πλήκτρο πρόσβασης [7](#page-12-0)

#### **Ε**

εικόνα οθόνης, εναλλαγή [7](#page-12-0)

#### **Ζ**

ζώνη κύλισης TouchPad, εντοπισμός [1](#page-6-0) ζώνη κύλισης, TouchPad [1](#page-6-0)

#### **Κ**

κουμπί παρουσίασης [10](#page-15-0) κουμπί πληροφοριών [10](#page-15-0) κουμπιά μοχλός κατάδειξης [2](#page-7-0) παρουσίαση [10](#page-15-0) πληροφορίες [10](#page-15-0) Quick Launch [9](#page-14-0) TouchPad [1](#page-6-0), [2](#page-7-0) κουμπιά του μοχλού κατάδειξης, εντοπισμός [2](#page-7-0) κουμπιά Quick Launch [9](#page-14-0) κουμπιά TouchPad, εντοπισμός [1,](#page-6-0) [2](#page-7-0)

### **Μ**

μοχλός-δείκτης χρήση [3](#page-8-0) μοχλός κατάδειξης, εντοπισμός [2](#page-7-0)

### **Ο**

οθόνη εικόνα, εναλλαγή [7](#page-12-0) πλήκτρα πρόσβασης φωτεινότητας οθόνης [7](#page-12-0)

### **Π**

περιοχές κύλισης, TouchPad [2](#page-7-0) πλήκτρα λειτουργιών [5](#page-10-0) πλήκτρα πρόσβασης αισθητήρας φωτισμού περιβάλλοντος [7](#page-12-0) αύξηση φωτεινότητας οθόνης [7](#page-12-0) εκκίνηση λειτουργίας αναμονής [6](#page-11-0) εμφάνιση πληροφοριών συστήματος [6](#page-11-0) εναλλαγή εικόνας οθόνης [7](#page-12-0) μείωση φωτεινότητας οθόνης [7](#page-12-0) περιγραφή [5](#page-10-0) πληροφορίες φόρτισης μπαταρίας [7](#page-12-0) χρήση [6](#page-11-0) πλήκτρα πρόσβασης πληκτρολογίου, αναγνώριση [5](#page-10-0) πλήκτρα πρόσβασης φωτεινότητας οθόνης [7](#page-12-0) πλήκτρο πρόσβασης λειτουργίας αναμονής [6](#page-11-0) πλήκτρο πρόσβασης πληροφοριών συστήματος [6](#page-11-0) πλήκτρο fn [5](#page-10-0) πληκτρολόγιο, ενσωματωμένο εναλλαγή λειτουργιών πλήκτρων [14](#page-19-0) ενεργοποίηση και απενεργοποίηση [14](#page-19-0) εντοπισμός [13](#page-18-0) χρήση [14](#page-19-0) πληκτρολόγιο, εξωτερικό χρήση [14](#page-19-0) num lock [15](#page-20-0)

πληροφορίες φόρτισης μπαταρίας [7](#page-12-0) ποντίκι, εξωτερικό ορισμός προτιμήσεων [2](#page-7-0) σύνδεση [3](#page-8-0)

#### **Σ**

σύνθετο σήμα εικόνας [7](#page-12-0) συσκευές δείκτη ορισμός προτιμήσεων [2](#page-7-0) συσκευές κατάδειξης εντοπισμός [1](#page-6-0) χρήση [3](#page-8-0)

### **Τ**

τύποι μετάδοσης εικόνας [7](#page-12-0)

### **H**

HDMI [7](#page-12-0)

#### **N**

num lock, εξωτερικό πληκτρολόγιο [15](#page-20-0)

#### **Q**

Q Menu [11](#page-16-0)

### **T**

**TouchPad** περιοχές κύλισης [2](#page-7-0) χρήση [2](#page-7-0) Touchpad, εντοπισμός [1](#page-6-0), [2](#page-7-0)

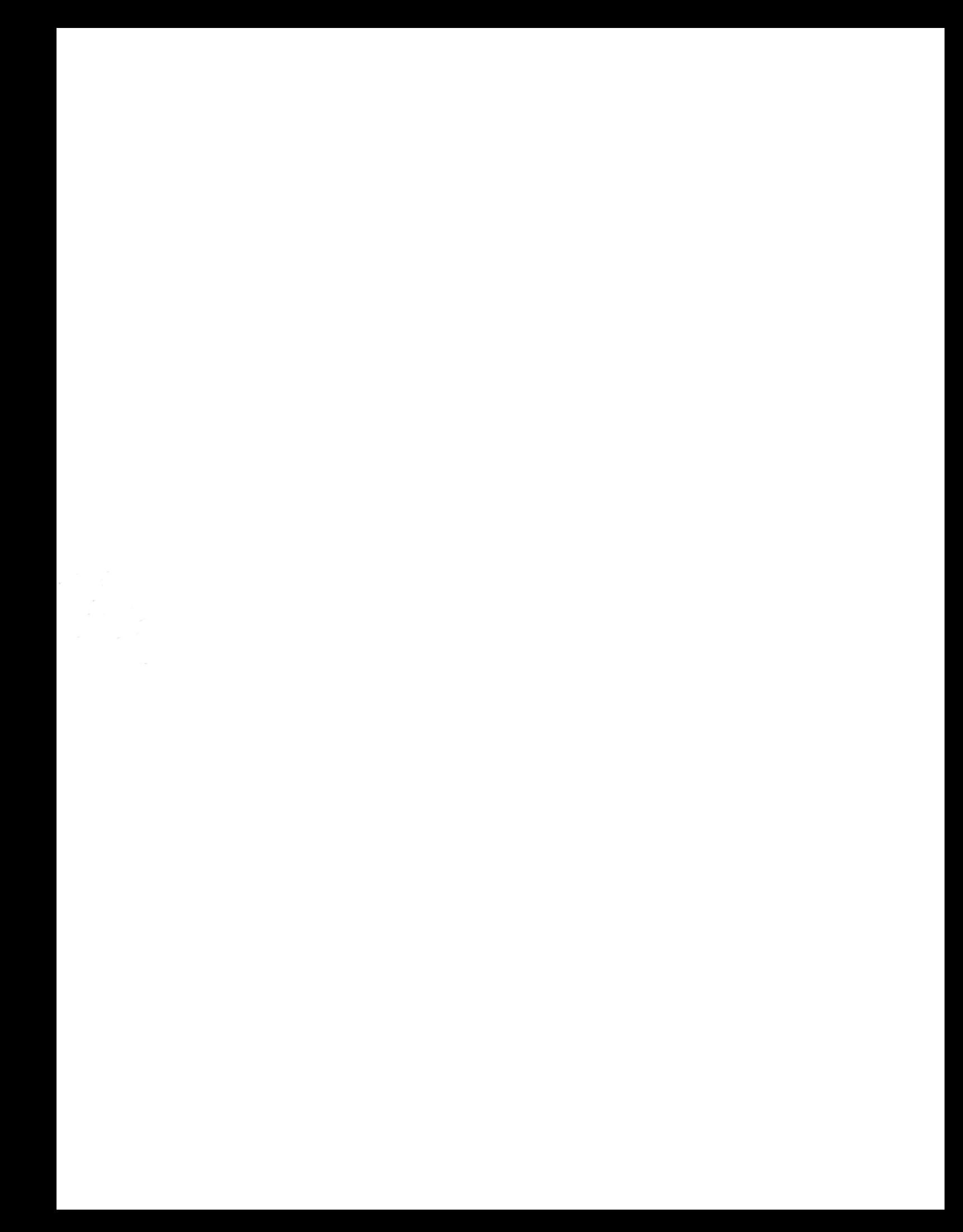